Тема: Интегрированный урок физики и информатики на тему «Уравнение состояния идеального газа. Газовые процессы».

Урок рассчитан для 10 класса, как для очного, так и для дистанционного обучения.

Для организации и проведения уроков в процессе экспериментальной работы выявлено основание: изучение теоретических основ интегрированного обучения.

При разработке интегрированного урока учитывалось количество детей в классе и их способности. Каждый ученик индивидуален и поэтому нужно найти гибкий баланс между собственными и детскими интересами, создать такую атмосферу, чтобы пребывание в уроке превратилось в радостный, интересный и увлекательный процесс.

Урок проводится в трех этапах:

- 1. Интегрированный урок физики и информатики на тему «Уравнение состояния идеального газа. Газовые процессы».
- 2. Интегрированный урок физики и информатики «Решение графических задач на расчет изопроцессов, средней квадратичной скорости и работы идеальных газов».
- 3. Контрольная работа на тему «Уравнение состояния идеального газа. Газовые процессы».

На первом этапе урок проводится в кабинете информатики в связи необходимости использовать компьютеры и проектор. (При дистанционном обучении каждый ученик заходит с личного компьютера, планшета или телефона).

Цель урока состоит в том, чтобы изучить и закрепить полученные знания по теме «Уравнение состояния идеального газа. Газовые постоянные» с использованием приложения «Physics at school» в компьютере (телефон).

Physics at school — Android-приложение для школьников, которое объясняет суть физических явлений на простых и наглядных анимационных роликах. Если ребенку физика кажется скучной и непонятной, это приложение убедит его в обратном.

В уроке приложение «Physics at school» используется как лабораторная работа. Плюс данного приложения состоит в том, что в ней приведены сборник анимированных физических законов, благодаря которому легче понять их суть.

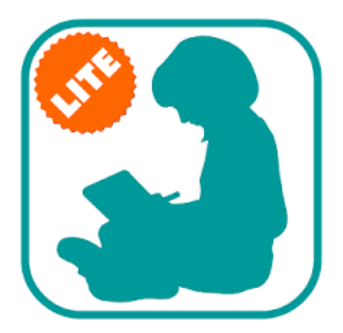

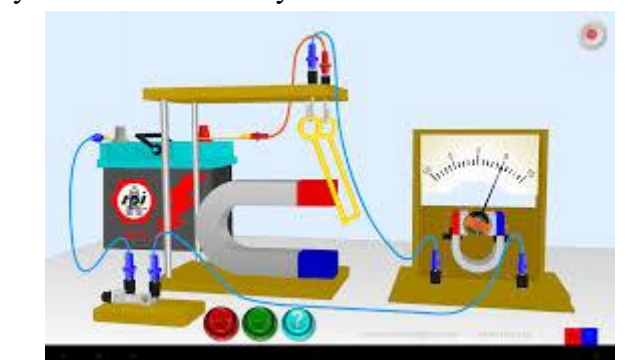

Рис.1. Приложение «Physics at school»

Задачи урока:

1. обеспечить возможность ученикам самостоятельно осуществлять деятельность учения, ставить учебные цели, искать и использовать необходимые средства и способы их достижения, контролировать и оценивать процесс и результаты деятельности;

2. сделать обучающихся активными участниками урока; вовлечь как можно больше ребят в самостоятельную, активную, познавательную и творческую деятельность;

3. использовать материал в электронном виде, обеспечив при этом максимум наглядности и связь изучаемых явлений с жизнью.

Используемое оборудование: проектор, компьютеры с программный обеспечением Windows, слайд Power Point, приложение «Physics at school».

Начинается урок с организационного момента (приветствие учителя и учащихся). Определив эмоциональный настрой учащихся перед началом урока, необходимо настроить (мотивировать) учащихся на урок.

Актуализация опорных знаний проводится с помощью фронтального опроса.

- Что называют идеальным газом?
- Какие параметры называют макроскопическими
- Физический смысл основного уравнения МКТ
- Что называют уравнением состояния идеального газа?
- Как будут изменяться параметры идеального газа, если масса газа и один из параметров будет постоянным?

После актуализации знаний произошел плавный переход к цели и задачи урока. На экране были показаны графики из чего вывели тему и цель урока.

Определили некоторые постулаты, чтобы ученики вспомнили пройденный материалы, чтобы в дальнейшем использовать свои знания.

- все состоит из частиц (молекул и атомов);
- частицы находятся в постоянном движении;
- взаимодействие а взаимное расположение частиц определяют физические характеристики вещества;
- три состояния вещества;
- модель идеального газа:
- частицы газа подчиняются законом движения Ньютона;
- размер молекул пренебрежимо мал (много меньше объёма газа);
- столкновения молекул со стенками и между собой абсолютно упруги т.е. не происходит потери кинетической энергии;
- между молекулами нет взаимодействия (кроме как в момент столкновения). Это значит, что у частиц есть только кинетическая энергия (нет потенциальной);
- давление (молекула врезается в стенку, она оказывает силу на стенку)

После определения что такое «газовые процессы» и «изопроцессы», на экране выводится график (Рис.2).

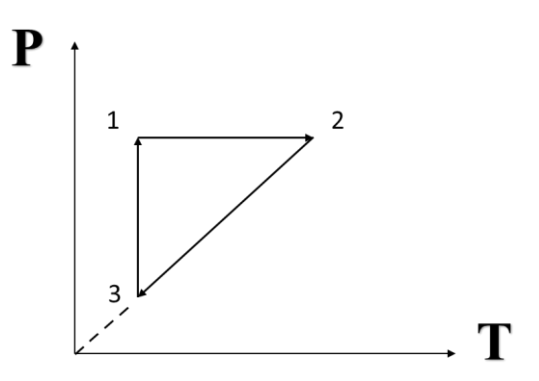

Задание: определить газовые процессы. Первый процесс ученики вывели с помощью учителя, оставшиеся два уже самостоятельно.

- 1. процесс 1-2:  $p = const$ , T<sup> $\uparrow \uparrow$ </sup>, V $\uparrow \uparrow$ ,  $\frac{V}{T}$  $\frac{v}{T}$  = const - изобара (з. Гей-Люссака)
- 2. процесс 2-3:  $V = const, p \nless \downarrow, T \nless \downarrow, \frac{P}{T}$  $\frac{r}{T} = const$  - изохора (з. Шарля)
- 3. процесс 3-1:  $T = const$ ,  $p \uparrow \uparrow$ ,  $V \downarrow \downarrow$ ,  $pV = const$  изотерма (з. Бойля-Мариотта)

Практическая работа состоит из лабораторной работы в компьютере с помощью приложение «Physics at school». Данное приложение можно скачать из Play-маркет на любой компьютер или телефон.

В графике ученики определяют графический процесс и самостоятельно выводят определение данного процесса. Решить задачу из данного графика, написать вывод о различии газовых законов, что способствует познавательной активности учащихся (Рис.3).

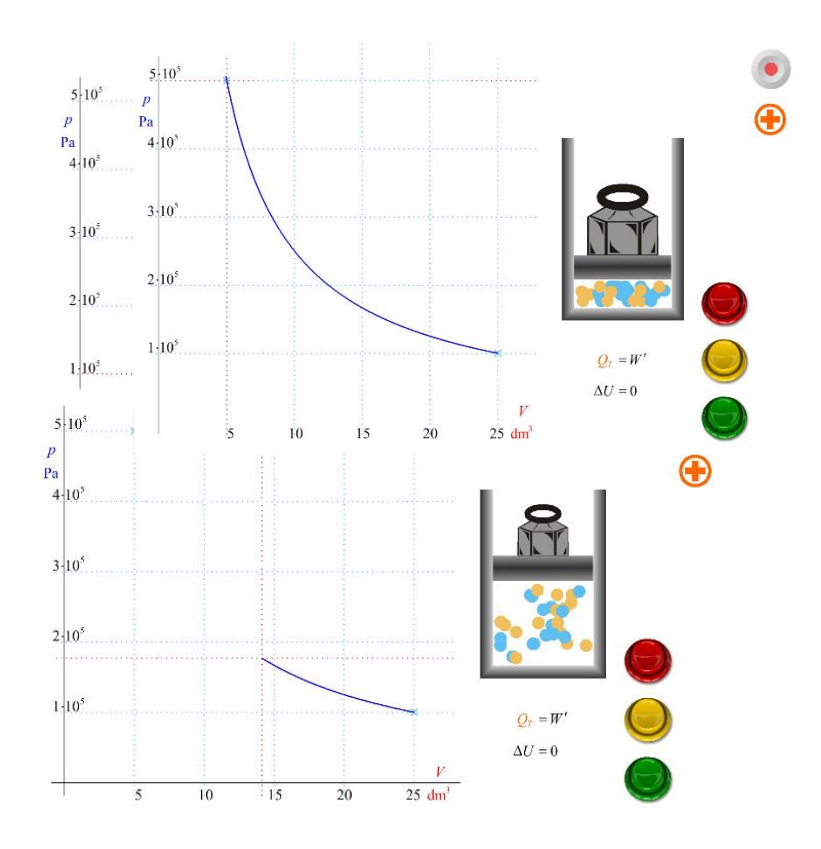

Рис.3 Изотермический процесс

Также вывести изобарный и изохорный процессы. Ученикам, которые затрудняются выполнить задание нужна помощь учителя. Те, кто быстро справились дается дополнительное задание рис.4.

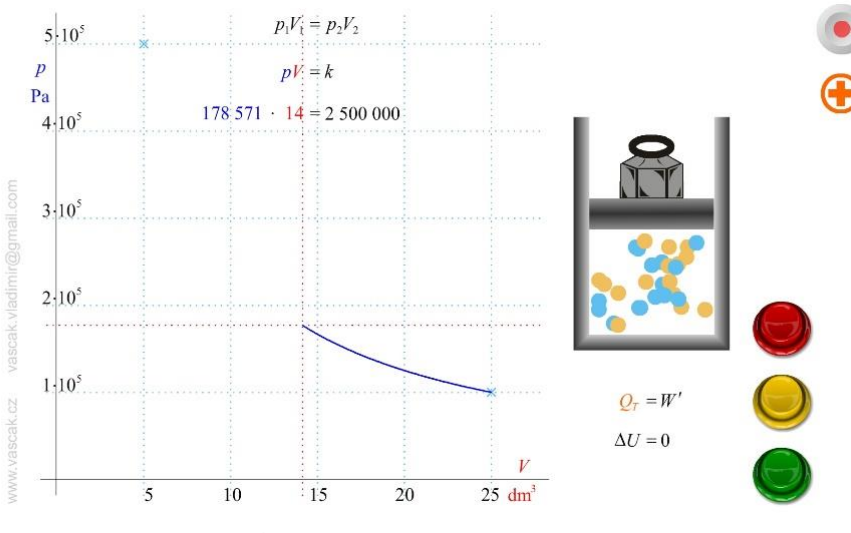

Рис.4 Изотермический процесс

Применение полученных знаний провести с помощью листов с таблицами. Необходимо систематизировать свои знания, заполнив обобщающую таблицу.

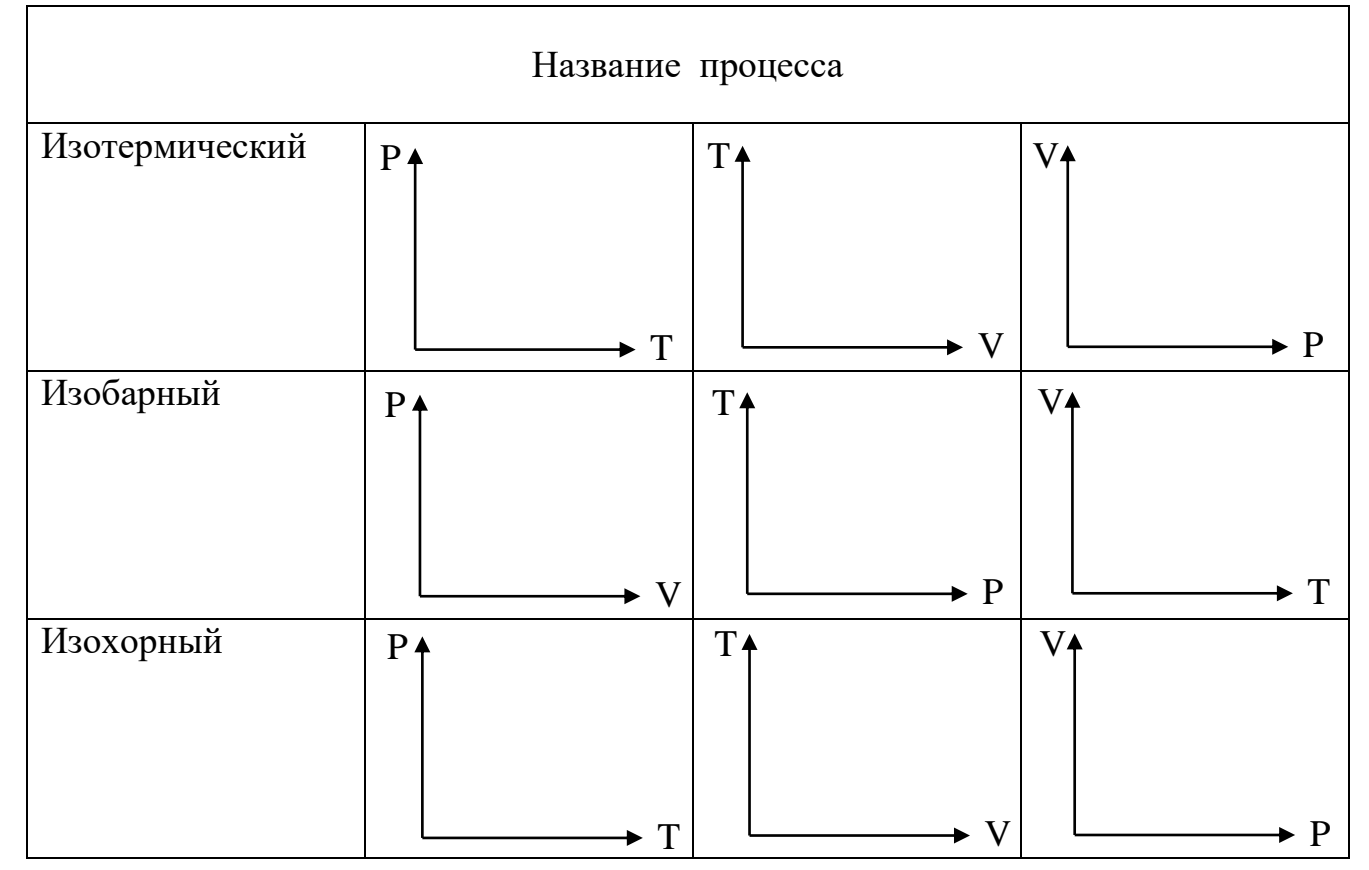

Подведение итогов урока. Опыты показывают, что для всех реальных газов наблюдаются отступления от рассмотренных выше газовых законов, которые особенно заметны при больших давлениях и плотностях газа, а также при очень высоких или низких его температурах.

Во втором этапе урок проводится тоже в кабинете информатики. Цель урока состоит в том, чтобы повторить и обобщить знания газовых постоянных; построить и проанализировать графики изопроцессов с использованием программы «Advanced Grafer», научиться форматировать рисунки.

Advanced Grapher - это программа для построения и обработки графиков. При таком маленьком размере программа имеет невообразимо много функций и возможностей. также хочется отметить практически полную безглючность и удобство в использовании.

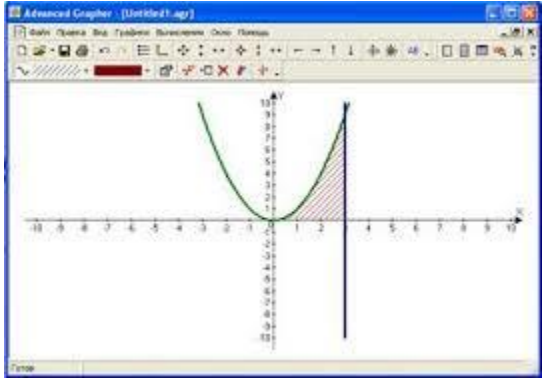

Рис.5 Программа Advanced Grapher

Программа умеет:

1) Строить графики уравнений, функций, неравенств, уравнений с параметром и др.

2) Поддерживаются прямоугольная и полярная система координат;

3) Также можно строить график по таблице (создается внутри программы или вводится из файла);

4) Позволяет обрабатывать графики: производная, интеграл, экстремумы, нули функции, касательные, пересечения, аппроксимация;

5) График можно сохранить в виде рисунка, документа Advanced Grapher ( \*.agr) или таблицы;

6) Есть стандартные функции масштабирования, поиска, выделения цветом и т.д. В результате мы получаем незаменимую программу для построения и обработки графиков, т.е. для школьников 10-11 класса и всех остальных тоже.

Оборудование: проектор, компьютеры с программный обеспечением Windows, слайд Power Point, приложение «Physics at school».

Урок начинается с организационного момента и актуализации основных знаний по теме:

- 1. Что называют идеальным газом?
- 2. Уравнение состояния идеального газа Менделеева-Клайперона?
- 3. Что называют изопроцессами?
- 4. Напишите уравнения изопроцессов на доске.
- 5. Напишите формулу средней квадратичной скорости движения молекул
- 6. Чему равна работа газа при расширении?

На актуализации знаний на доске работает один ученик, а оставшиеся пишет на бумаге. Ученики так проверяют друг друга, т.е. исправляют ошибки, у кого не правильно.

С помощью презентации ученики выводят цель и задачи урока:

- научиться применять знания к различным теоретическим и практическим заданиям;
- научить строить график изопроцесса на компьютере;
- закрепить навыки работы с формулой по нахождению неизвестного;
- развить следующих компоненты мышления целостность восприятия, способность оценивать, анализировать, классифицировать;
- формирование чувства уверенности в себе; создание ситуации успешности; формирование умения самооценки.

Задачи графических задач на расчет изопроцессов, средней квадратичной скорости и работы идеальных газов показана на экране. Всего задач 3. На каждую задачу отводится 3-5 минут.

- 1. Газ изотермически сжимают от объёма 4 л до объёма 2л. При этом давление возрастает на  $1.5*10^5$  Па. Определите начальное давление газа.
- 2. В процесс изобарного расширения газа его объём увеличился на 10 %. Начальная температура газа была равна 7 °С. Определите конечную температуру газа.
- 3. Газ нагревают от 300 до 450 К при постоянном давлении, при этом объём увеличивается на 2 л. Определите конечный объём газа.

С истечением времени на доске выходят по одному кто решил задачу для проверки, а остальные проверяют самостоятельно.

После проверки и анализа задач, ученики приступают к практическому заданию на компьютере программа Advanced Grapher для построение графических задач.

Учащимся раздаются задания:

1) Построить график изотермического процесса для 1 моля идеального газа при температуре 300 К в координатах P-V.

Добавить заголовок; названия осей (стили), выбрать масштаб (по осям Х и У), изотерму выделить красным цветом (рис.5).

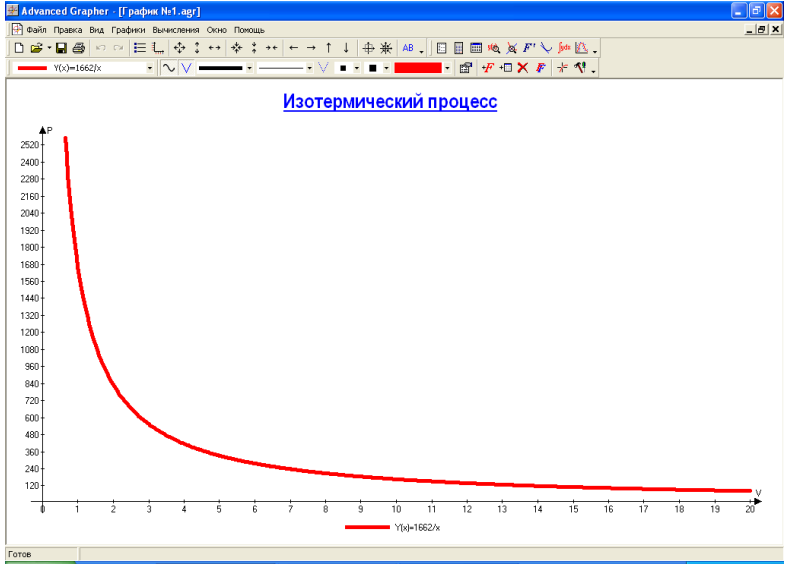

Рис.6 График изотермического процесса

Сохраните график (Файл - Сохранить как – дайте Имя файлу «График № компьютера» (Мои документы), тип - Файлы графиков (\*.agr).

2) Построить график изобарного процесса для 1 моля идеального газа при давлении  $10^5$  Па в координатах V-Т (рис.6)

Добавить заголовок; названия осей (стили), выбрать масштаб (по осям Х и У), изобару выделить синим цветом.

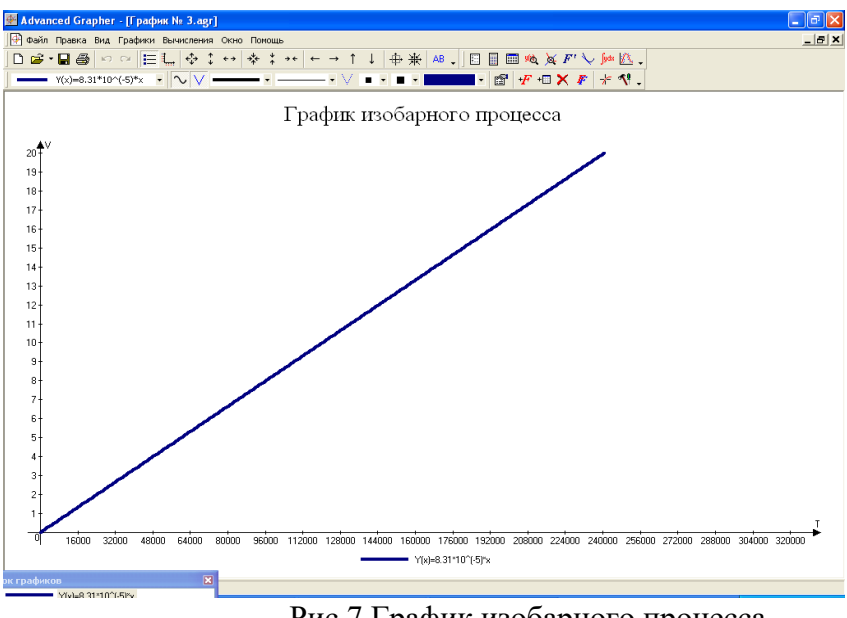

Рис.7 График изобарного процесса

Сохраните график (Файл - Сохранить как – дайте Имя файлу «График № компьютера» (Мои документы), тип - Файлы графиков (\*.agr)

3) Построить график изохорного процесса для 3 моль идеального газа при объеме 3  $\text{M}^3$ в координатах V-Т.

Добавить заголовок; названия осей (стили), выбрать масштаб (по осям Х и У), изохору выделить зеленым цветом (рис.7).

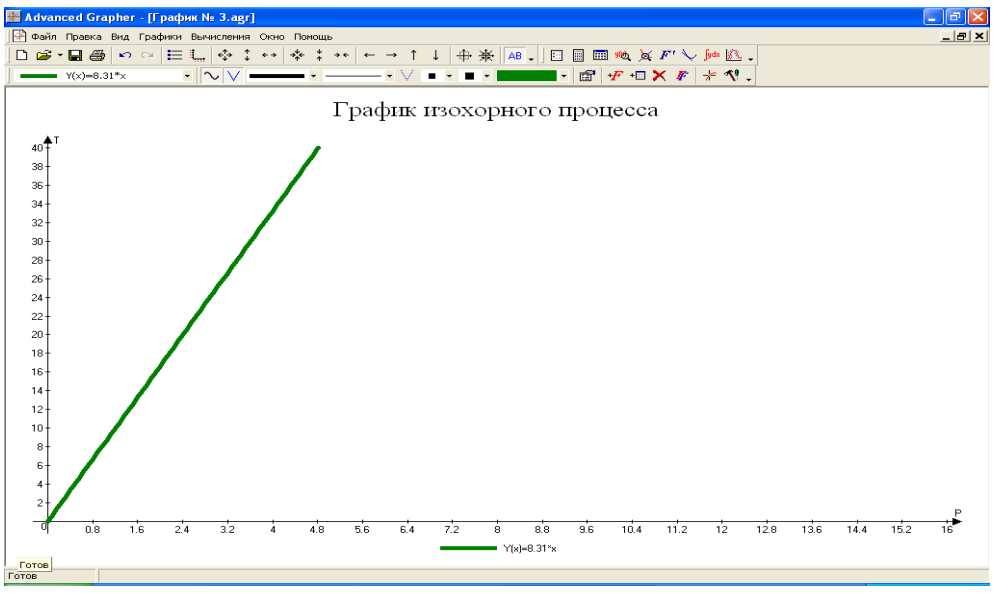

рис.8 График изохорного процесса

Сохраните график (Файл - Сохранить как – дайте Имя файлу «График № компьютера» (Мои документы), тип - Файлы графиков (\*.agr)

4) Построить график зависимости средней квадратичной скорости движения молекул от температуры для 1 моля водорода в координатах  $V$ -t

Добавить заголовок; названия осей (стили), выбрать масштаб (по осям Х и У), график выделить красным цветом (Рис.8).

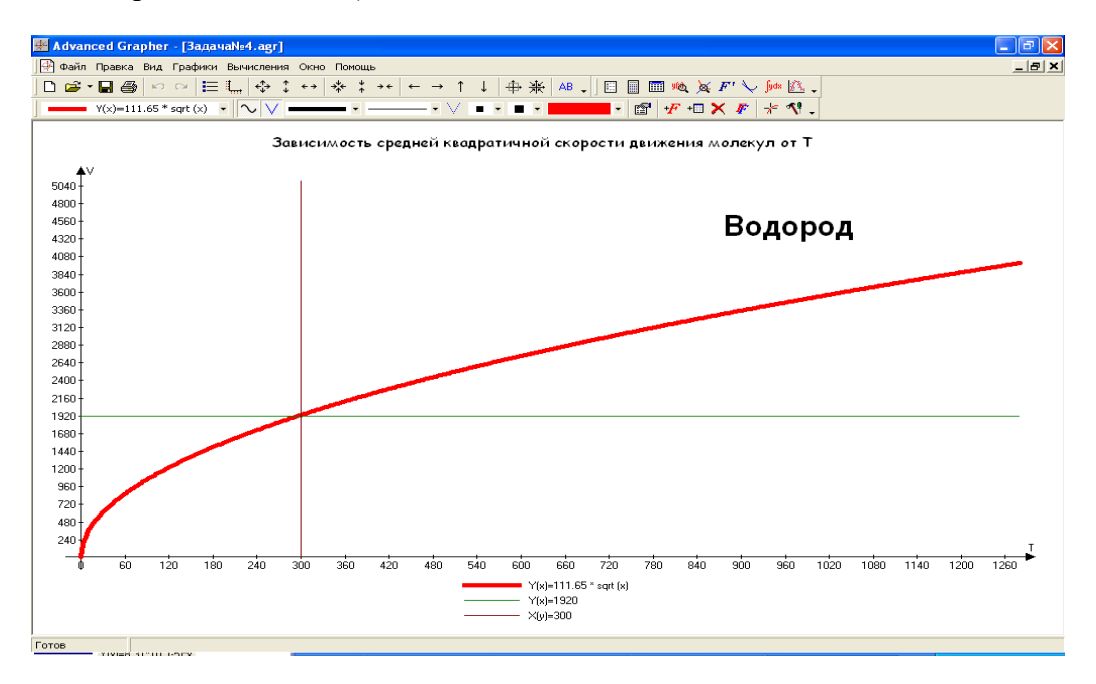

Рис.9 Зависимость средней квадратичной скорости движения молекул от Т

Сохраните график (Файл - Сохранить как – дайте Имя файлу «График № компьютера» (Мои документы), тип - Файлы графиков (\*.agr).

К подведение итогов к уроку на вопрос «Что вы узнали нового?».

Ответы учащихся: научились строить графики, используя прикладное программное обеспечение, задавать уравнения, оформлять область построения графика.

Третий этап контрольная работа на тему «Уравнение состояния идеального газа. Газовые процессы». Контрольная работа проводится для контроля знания учащихся.

Задания состоит из пяти задач и были взяты из «Тематические контрольные и самостоятельные работы по физике. 10 класс» О.И.Громцева, - М,: Издательство «ЭКЗАМЕН», 2012 - 190.

## Задачи:

Вариант1

- 1. Азот массой 0,3 кг при температуре 280 К оказывает давление на стенки сосуда равное  $8,31*10^4$  Па. Чему равен объём газа? Молярная масса азота 0,028 кг/моль.
- 2. При какой температуре находился газ, если при его изобарном нагревании на 300 К объёмом возрос в 2,5 раза?
- 3. Некоторая масса идеального газа нагревается изохорно от температуры 27 °C до 127 <sup>0</sup>С. Давление газа при этом возросло на 40 кПа. Определите первоначальное давление газа.
- 4. Газ изотермически сжали от объёма 6 л до объёма 4 л, при этом изменение давления равно 200 кПа. Определите начальное давление газа.

5. На *pV* – диаграмме приведены графики изменения состояния идеального газа. Какая линия графика соответствует изобарному процессу?

## Вариант 2

- 1. Газ находится в баллоне объёмом 8,31 л при температуре 127 <sup>0</sup>С и давлении 100 кПа. Какое количество вещества содержится в газе?
- 2. Некоторая масса идеального газа нагревается при постоянном давлении от температуры 27 °С до 127 °С. Объём газа при этом увеличивается на 1 л. Определите первоначальный объём газа.
- 3. В изохорном процессе давление идеального газа увеличивается при этом температура газа, если первоначальное давление было 200 кПа, а первоначальная температура 300 К? Масса газа остается постоянной.
- 4. Идеальный газ сжимают изотермически на 200 кПа. Определите начальное давление газа.
- 5. На рисунке показаны графики четырех процессов изменения состояния идеального газа. Какой процесс является изохорным нагреванием? [4]

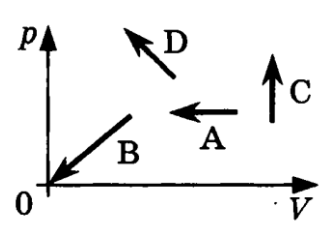

## Источники:

- 1. <https://infourok.ru/material.html?mid=1576>
- 2. <http://androk.ru/programmy/raznoe/14523-physics-at-school-1-81-android.html>
- 3. [https://fiz.1september.ru/2000/no37\\_1.htm](https://fiz.1september.ru/2000/no37_1.htm)

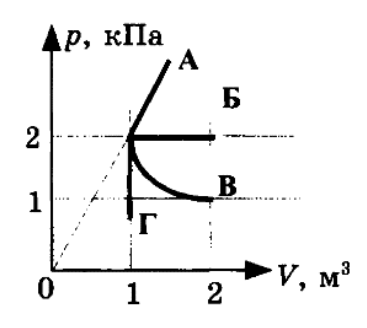